# PTXdist-2 Application Note Extending the Menu

PTXdist supports extending its menu for customising. It works on a per project base. So we can extend the menu in a different way for each project we are working on.

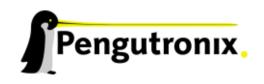

## **Extending the Menu**

PTXdist supports extending its menu for customising. It works on a per project base. So we can extend the menu in a different way for each project we are working on.

## Background

Whenever we call the ptxdist menuconfig command it searches in the active project for the file Kconfig. If it's not present, it uses the global one from the PTXdist installation directory. If one is present it will be used **instead** of the global one. With this feature we could replace the whole menu by our own one. But most of the time we only need some extensions and no replacement.

To extend the menu on a per project base we should add additional menu files into our local rules/ directory.

#### Creating a new menu entry

First we need a *menu file* to describe the new menu entry. We start our favoured editor and create the file rules/my\_extension.in in our active project. This should be its content:

```
## SECTION=project_specific
config MY_EXTENSION
bool
prompt "My Extension"
help
Here I can select my own extension. Hello world!
```

This will be a very simple menu entry. It's of type bool which means we will see a check box: A user can select if he wants to use this extension (whatever it does!) or not.

The prompt of this entry we will see later will be My Extension. If someone requests help for this entry, one will see Here I can select my own extension. Hello world!.

Note: The config variable (here MY\_EXTENSION) must be unique. It will be used by the build mechanism!

For further details about keywords and syntax of the kconfig-language please refer **Documentation/kbuild/kconfig**language.txt in the Linux kernel sources.

### How to Extend

To simplify this menu extension PTXdist comes with a template to be used as a starting point. We are copying this file into our active project:

\$ cp <ptxdist-installdir>/rules/templates/kconfig/Kconfig .

Note: Replace <ptxdist-installdir> with the path to your PTXdist installation.

As a first step this template does not change anything unless we modify it. So if we start PTXdist's configuration at this point of time, we will see the same menu entries as before due to the expression

source "config/Kconfig". This will continue to use the standard menu definition from PTXdist's installation.

To get PTXdist to extend its menu with this new menu file, we simply add this line at the end of the local Kconfig file:

source "generated/project\_specific.in"

This will generate new menu entries from all rules/\*.in files, marked with ## SECTION=project\_specific in their header. This means the menu will be autogenerated. There is no limit. With this mechanism we could add one or more menu entries in this submenu, when we add one or more \*.in files with the same SECTION name entry in their header.

If we want more than one additional submenu, we just use a second SECTION name in additional rules/\*.in files and add a second line like the one shown above to our Kconfig file. In this case we use the second SECTION name here, like in this example, when the SECTION name is *second\_menu*:

source "generated/second\_menu.in"

That's all. Whenever we run the ptxdist menuconfig we now see on top PTXdist's regular menu and at bottom our extension. It depends on the content in my\_extension. in what menu entries we will see (or **not** see, if there is no *prompt* keyword in it).

A last note: Whenever we change the menu content we must run ptxdist menuconfig and save the new configuration at least one time. Alternatively we can run ptxdist oldconfig instead to make the new symbols valid.

## Additional questions?

Below is a list of locations where you can get help in case of trouble. For questions how to do something special with PTXdist or general questions about Linux in the embedded world, try these.

## **Mailing Lists**

#### About PTXdist in particular

This is an English language public mailing list for questions about PTXdist. See

http://www.pengutronix.de/mailinglists/index\_en.html

how to subscribe to this list. If you want to search through the mailing list archive, visit

http://www.mail-archive.com/

and search for the list *ptxdist*.

About embedded Linux in general

This is a German language public mailing list for general questions about Linux in embedded environments. See

http://www.pengutronix.de/mailinglists/index\_de.html

how to subscribe to this list. Note: You also can send mails in English.

## **News Groups**

#### About Linux in embedded environments

This is an English newsgroup for general questions about Linux in embedded environments.

#### comp.os.linux.embedded

About general Unix/Linux questions
This is a German newsgroup for general questions about Unix/Linux programming.

de.comp.os.unix.programming

# Chat/IRC

About PTXdist in particular

irc.freenode.net:6667

Create a connection to the **irc.freenode.net:6667** server and enter the chatroom **#ptxdist**. This is an English room to answer questions about PTXdist. Best time to meet somebody there is at European daytime.

# Miscellaneous

**Online Linux Kernel Cross Reference** 

A powerful online cross reference.

http://lxr.linux.no/

## U-Boot manual (partially)

Manual how to survive in an embedded environment and how to use the U-Boot on target's side

http://www.denx.de/wiki/DULG

# **Commercial Support**

You can order immediate support through customer specific mailing lists, by telephone or also on site. Ask our sales representative for a price quotation for your special requirements.

Contact us at:

Pengutronix Hannoversche Strasse 2 D-31134 Hildesheim Germany Phone: +49 - 51 21 / 20 69 17 - 0 Fax: +49 - 51 21 / 20 69 17 - 9

or by electronic mail:

sales@pengutronix.de

If you want to contribute to this document send your suggestions and texts under the *Creative Commons License Attribution 2.0* to jbe@pengutronix.de

This is a Pengutronix Application Note

Copyright Pengutronix e.K. All rights reserved.

Pengutronix e.K. Hannoversche Strasse 2 D-31134 Hildesheim Germany Phone: +49 - 51 21 / 20 69 17 - 0 Fax: +49 - 51 21 / 20 69 17 - 9

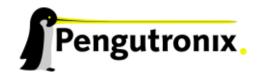